## The UVLe Interface

This page introduces the UVLe interface.

## 1st Page after log in

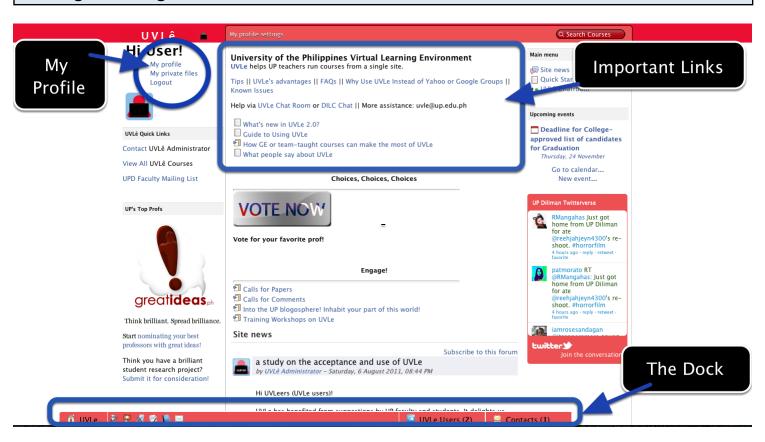

**The Dock** provides shortcuts to important pages on UVLe. It includes the Dashboard, My Courses, My Files, Messages, Reports, and Helpdesk. Reports are accessible only to Managers, Teachers, and generally non-students. Helpdesk is a shortcut to DILC's online support system.

Important Links to UVLe documentation, Tips, Frequently Asked Questions, Guide to Using UVLe.

My Profile is where you can provide information about yourself, especially your contact details.

## Where Your Course Is

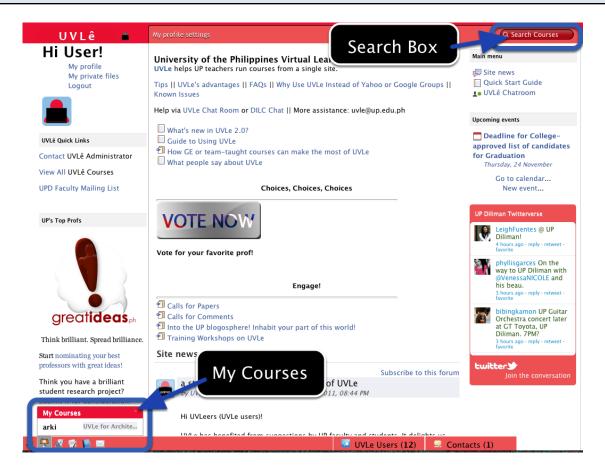

If you have yet to enrol in your UVLe course, the **Search Box** is your best bet in finding your course. After enroling or registering in your UVLe course, your course is shown under **My Courses** on the Dock. Your courses are also listed in your Dashboard, one of the options in the Dock as well.

Teachers who have requested the opening of courses through DILC or their Unit's course creator, should find their courses directly under **My Courses** or under the **Dashboard** once they become available.

## **Inside your Course**

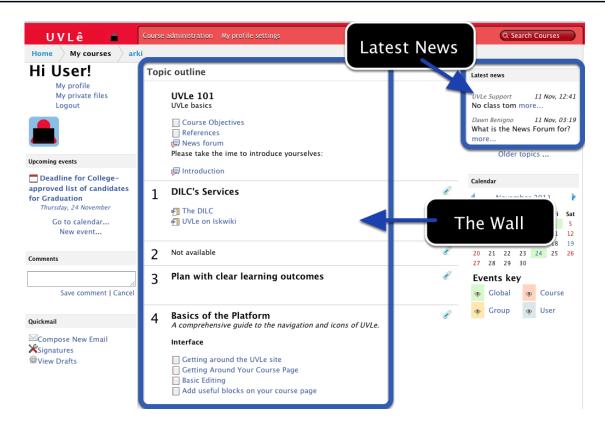

**The Wall** is where you find the topics, the activities, assignments, readings and other resources of the Course. Usually this is maintained by your teacher.

**Latest News** keeps track of announcements or postings from your teacher. You may also respond to a post and your response is sent out to everybody in the class.